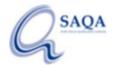

## Your Electronic SAQA Certificate of Evaluation

As a foreign qualification holder who applied for a SAQA evaluation, you qualify for an electronic SAQA Certificate of Evaluation (eSCoE).

The eSCoE is yours to share as and when you wish – it will always provide real-time confirmation of the evaluation outcome.

## How to obtain and use your eSCoE

- 1. To obtain your eSCoE, log onto the SAQA online application portal where you lodged your application (<a href="https://www.saqa.co.za">https://www.saqa.co.za</a> > Services > Evaluation of foreign qualifications > Apply for an evaluation).
- 2. On the Welcome Page you will see a link to your eSCoE and to your SAQA Seal (QR code) (both of which display for as long as the evaluation outcome remains valid).
- 3. You can share the eSCoE as follows:
  - Download as a PDF and share it via email (you can also print the PDF document); or
  - Insert the SAQA Seal (QR code) in your email footer, website, social media posts, documents, and the like. Please note that you should use the Seal URL, so that the image updates with the current date and time and is not simply copied and cached (stored) as at the date you inserted it.
- 4. Anyone using the SAQA Seal (QR code) on either your eSCoE or SAQA Seal will navigate automatically and in real time to your valid evaluation outcome.

Should you need any further assistance, kindly email <a href="mailto:dfqeas@saqa.org.za">dfqeas@saqa.org.za</a>.